# IBM SPSS Collaboration and Deployment Services **Versão 6.0.0**

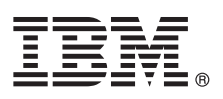

# **Guia de Iniciação Rápida**

*Esse guia descreve uma maneira rápida e fácil de instalar o produto.*

**Versão de Idioma Nacional:** Para obter o Guia de Iniciação Rápida em outros idiomas, imprima o PDF específico do idioma a partir da mídia de instalação.

#### **Visão Geral do Produto**

O IBM<sup>®</sup> SPSS Collaboration and Deployment Services fornece a plataforma corporativa para integrar produtos IBM SPSS em soluções de negócios completas e ativar a implementação e uso gerais de análise preditiva. Os recursos do IBM SPSS Collaboration and Deployment Services incluem o armazenamento centralizado, seguro e auditável de ativos analíticos e recursos avançados para gerenciamento e controle de processos de analítica preditiva, bem como mecanismos sofisticados para entregar os resultados de processamento analítico aos usuários finais.

# $\odot$

#### **1 Etapa 1: Acessar o Software e a Documentação**

Se estiver instalando com o DVD fornecido com o produto, continue na próxima etapa. Se estiver fazendo download de seu produto a partir do Passport Advantage, siga as instruções no documento de download disponível na web em [http://www.ibm.com/support/docview.wss?uid=swg24035292.](http://www.ibm.com/support/docview.wss?uid=swg24035292)

Para obter a documentação completa, incluindo instruções de instalação, consulte o Centro de Informações do IBM SPSS Collaboration and Deployment Services em<http://pic.dhe.ibm.com/infocenter/spsscads/v6r0m0/index.jsp>

## **2 Etapa 2: Avaliar a Configuração de Hardware e do Sistema**

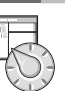

Os requisitos do sistema detalhados são fornecidos nos documentos de instalação, disponíveis no DVD do produto. Estes documentos também podem ser transferidos por download da web em [http://www.ibm.com/support/](http://www.ibm.com/support/docview.wss?uid=swg24035292) [docview.wss?uid=swg24035292.](http://www.ibm.com/support/docview.wss?uid=swg24035292)

Certifique-se de que os computadores de destino atendam aos requisitos mínimos de hardware e de software.

## **3 Etapa 3: Revisar a Arquitetura da Instalação**

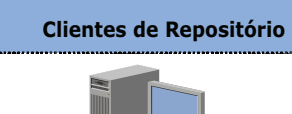

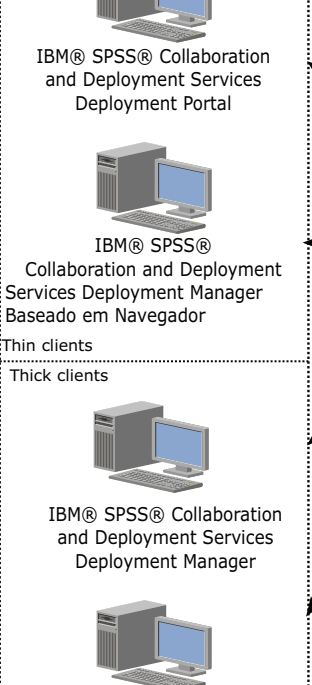

BIRT Report Designer for IBM® SPSS®

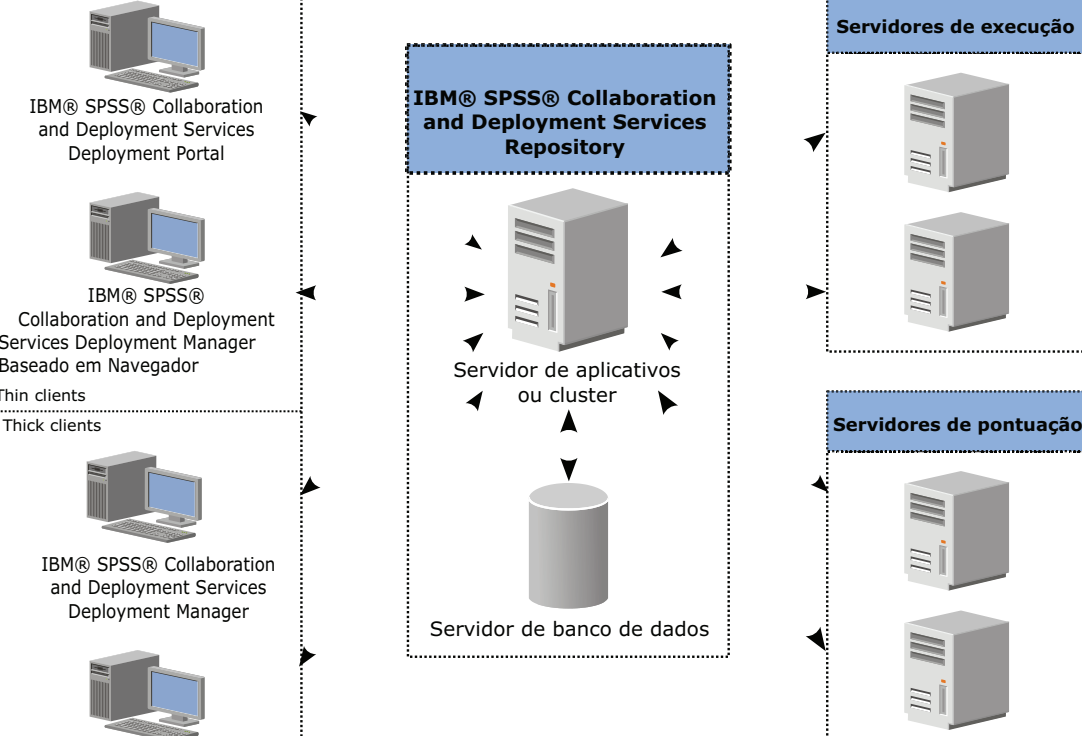

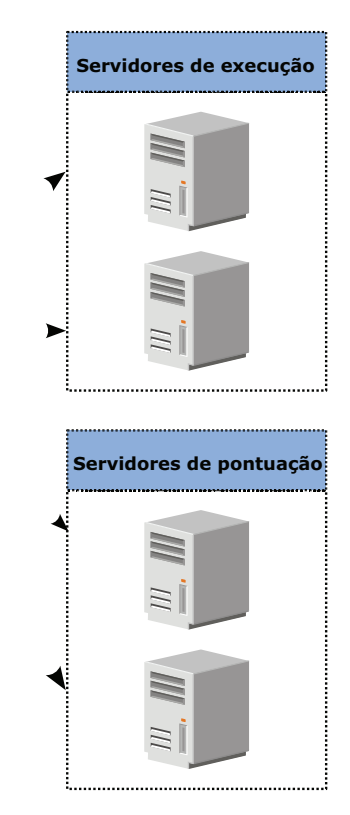

#### **4 Etapa 4: Instalando o Servidor IBM SPSS Collaboration and Deployment Services Repository**

A instalação de servidor do IBM SPSS Collaboration and Deployment Services Repository inclui as seguintes etapas:

- v As etapas de **pré-instalação** para configurar o ambiente de aplicativos incluem determinar os requisitos do sistema com base no tipo de instalação e no uso do sistema projetado, provisionar a(s) máquina(s) para executar o servidor de aplicativos ou o cluster de servidores, assegurar que o servidor ou servidores atendam a todos os requisitos de hardware e de software, configurar o servidor de aplicativos ou cluster e configurar o banco de dados. Também pode ser necessário migrar o conteúdo da instalação anterior para o novo banco de dados usando ferramentas de cópia do banco de dados.
	- v As etapas de **instalação e configuração** incluem instalar os arquivos de aplicativo no sistema host usando o IBM Installation Manager e a configuração subsequente do IBM SPSS Collaboration and Deployment Services Repository para executar o servidor de aplicativos ou cluster de servidores e o banco de dados do repositório designados.
	- v As etapas **pós-instalação** incluem iniciar o IBM SPSS Collaboration and Deployment Services Repository, verificar a conectividade, configurar a autoinicialização, instalar drivers de banco de dados adicionais, componentes opcionais e adaptadores de conteúdo para outros produtos IBM SPSS.

Para obter informações detalhadas de instalação do IBM SPSS Collaboration and Deployment Services Repository, consulte o *Repository\_Server\_Installation\_and\_Configuration\_Guide.pdf* fornecido no DVD. Conforme mencionado anteriormente, os documentos de instalação também podem ser acessados a partir da web em [http://www.ibm.com/](http://www.ibm.com/support/docview.wss?uid=swg24035292) [support/docview.wss?uid=swg24035292.](http://www.ibm.com/support/docview.wss?uid=swg24035292)

## **5 Etapa 5: Instalando Clientes e Outros Componentes**

Para instalar clientes e outros componentes do IBM SPSS Collaboration and Deployment Services, consulte os seguintes documentos, que podem ser encontrados no DVD. Conforme mencionado anteriormente, os documentos de instalação também podem ser acessados a partir da web em [http://www.ibm.com/support/docview.wss?uid=swg24035292.](http://www.ibm.com/support/docview.wss?uid=swg24035292)

- v IBM SPSS Collaboration and Deployment Services Deployment Manager: *Deployment\_Manager\_Installation\_Guide.pdf*
- v BIRT Report Designer for IBM SPSS: *BIRT\_Report\_Designer\_for\_IBM\_SPSS\_Installation\_Guide.pdf*
- IBM SPSS Collaboration and Deployment Services Enterprise View Driver: *Enterprise View Driver Guide.pdf*
- v IBM SPSS Collaboration and Deployment Services Essentials for Python: *Essentials\_for\_Python\_Installation\_Guide.pdf*
- IBM SPSS Collaboration and Deployment Services Remote Process Server: *Remote\_Process\_Server\_Installation\_Guide.pdf*
- IBM SPSS Collaboration and Deployment Services Scoring Adapter for PMML: *Scoring\_Adapter\_for\_PMML\_Installation\_Guide.pdf*
- v IBM SPSS Collaboration and Deployment Services Scoring Server: *Scoring\_Server\_Installation\_Guide.pdf*

## **6 Etapa 6: Iniciar**

Para iniciar o IBM SPSS Collaboration and Deployment Services:

v Inicie o servidor IBM SPSS Collaboration and Deployment Services Repository usando os recursos do servidor de aplicativos ou os scripts fornecidos com a instalação.

v Verifique se é possível conectar-se ao servidor de repositório usando um navegador da web. Navegue para a página de log do IBM SPSS Collaboration and Deployment Services Deployment Manager baseado em navegador: http://<repository host>:<port number>/security/login

Para obter informações detalhadas, consulte o *Repository\_Server\_Installation\_and\_Configuration\_Guide.pdf*.

## **Mais Informações**

**?** Para obter informações adicionais, consulte os seguintes recursos em ibm.com:

- v Soluções de software do IBM SPSS em<http://www.ibm.com/software/analytics/spss/>
- v IBM developerWorks em<http://www.ibm.com/developerworks/spssdevcentral/>
- v Suporte do produto IBM em<http://www.ibm.com/support/>
- v Comunidades de usuários da IBM em<http://www.ibm.com/community/>

Materiais Licenciados do IBM SPSS Collaboration and Deployment Services - Propriedade da IBM. @ Copyright IBM Corp. 2012. Direitos Restritos para Usuários do Governo dos Estados Unidos - Uso, duplicação e divulgação restri pelo documento GSA ADP Schedule Contract com a IBM Corporation.

IBM, o logotipo IBM e ibm.com são marcas ou marcas registradas da International Business Machines Corp em muitas jurisdições ao redor do mundo. Outros nomes de produtos e serviços podem ser marcas registradas da IBM ou de outras empresas. Uma lista atual de marcas registradas IBM está disponível na web em ["Copyright and trademark information" \(www.ibm.com/legal/copytrade.shtml\)](http://www.ibm.com/legal/copytrade.shtml).

Número da Peça: CBC2VML

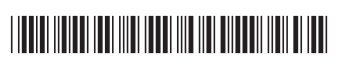

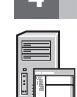

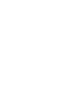